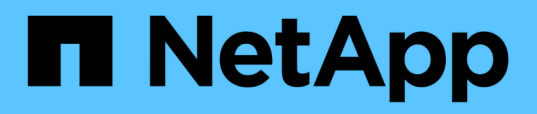

## **Verwalten von Speicherobjekten mit der Option Favoriten**

OnCommand Unified Manager 9.5

NetApp December 20, 2023

This PDF was generated from https://docs.netapp.com/de-de/oncommand-unified-manager-95/onlinehelp/task-adding-to-and-removing-storage-objects-from-the-favorites-list.html on December 20, 2023. Always check docs.netapp.com for the latest.

# **Inhalt**

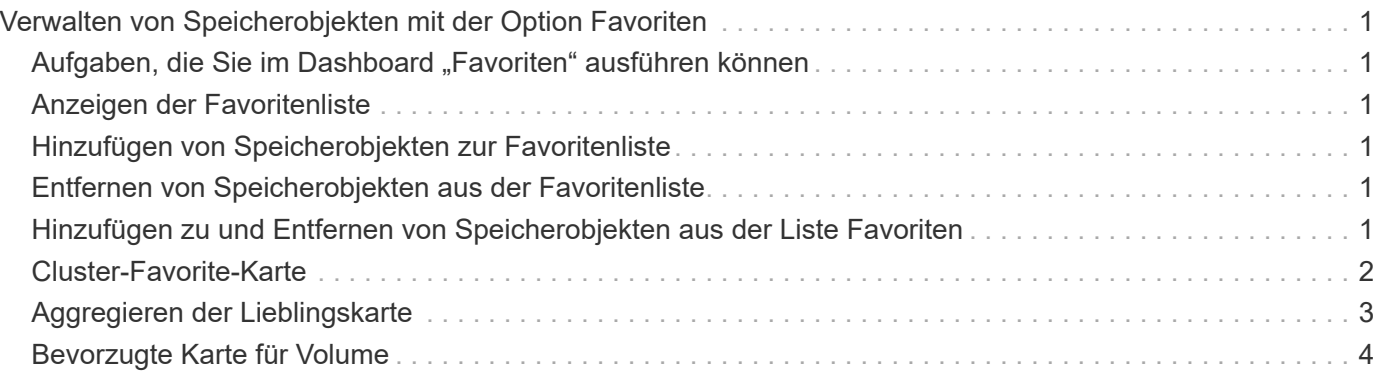

## <span id="page-2-0"></span>**Verwalten von Speicherobjekten mit der Option Favoriten**

Über die Option Favoriten können Sie ausgewählte Speicherobjekte in Unified Manager anzeigen und verwalten, indem Sie sie als Favoriten markieren. So können Sie den Status Ihrer bevorzugten Storage-Objekte schnell einsehen und Probleme beheben, bevor sie kritisch werden.

### <span id="page-2-1"></span>Aufgaben, die Sie im Dashboard "Favoriten" ausführen **können**

- Zeigen Sie die Liste der als Favorit markierten Speicherobjekte an.
- Fügen Sie der Favoritenliste Speicherobjekte hinzu.
- Entfernen Sie Speicherobjekte aus der Favoritenliste.

## <span id="page-2-2"></span>**Anzeigen der Favoritenliste**

Sie können die Kapazitäts-, Performance- und Sicherungsdetails ausgewählter Speicherobjekte in der Liste Favoriten anzeigen. Die Details von maximal 20 Speicherobjekten werden in der Favoritenliste angezeigt.

## <span id="page-2-3"></span>**Hinzufügen von Speicherobjekten zur Favoritenliste**

Sie können der Liste "Favoriten" Storage-Objekte hinzufügen und diese Objekte dann für Zustand, Kapazität und Performance überwachen. Sie können Cluster, Volumes und Aggregate nur als Favorit markieren.

## <span id="page-2-4"></span>**Entfernen von Speicherobjekten aus der Favoritenliste**

Sie können Speicherobjekte aus der Favoritenliste entfernen, wenn sie nicht mehr als Favorit markiert werden müssen.

### <span id="page-2-5"></span>**Hinzufügen zu und Entfernen von Speicherobjekten aus der Liste Favoriten**

Sie können einer Favoritenliste Storage-Objekte hinzufügen, damit Sie diese Objekte im Hinblick auf Zustand, Kapazität und Performance überwachen können. Sie können den Objektstatus in der Favoritenliste verwenden, um Probleme zu ermitteln und zu beheben, bevor sie kritisch werden. Die Favoritenliste enthält außerdem den aktuellsten Überwachungsstatus eines Speicherobjekts. Sie können Speicherobjekte aus der Favoritenliste entfernen, wenn sie nicht mehr als Favorit markiert werden müssen.

### **Über diese Aufgabe**

In der Favoritenliste können bis zu 20 Cluster, Nodes, Aggregate oder Volumes hinzugefügt werden. Wenn Sie der Liste "Favoriten" einen Node hinzufügen, wird dieser als Cluster angezeigt.

### **Schritte**

- 1. Rufen Sie die Seite **Details** des Speicherobjekts auf, das Sie als Favorit markieren möchten.
- 2. Klicken Sie auf das Sternsymbol ( $\left| \cdot \right|$ ) Zum Hinzufügen des Speicherobjekts zur Favoritenliste.

### **Hinzufügen eines Aggregats zur Favoritenliste**

- 1. Klicken Sie im linken Navigationsbereich auf **Systemzustand** > **Aggregate**.
- 2. Klicken Sie auf der Seite "Inventar/Aggregate" auf das Aggregat, das Sie der Liste "Favoriten" hinzufügen möchten.
- 3. Klicken Sie auf der Seite "Systemzustand/Aggregat-Details" auf das STAR-Symbol ( $\blacktriangleright$ ).

### **Nachdem Sie fertig sind**

Um ein Speicherobjekt aus der Liste Favoriten zu entfernen, wechseln Sie zur Listenseite Favoriten, klicken Sie auf das Sternsymbol (**144)** Auf der Objektkarte, die Sie entfernen möchten, und wählen Sie dann die Option **aus Favoriten entfernen**.

## <span id="page-3-0"></span>**Cluster-Favorite-Karte**

Mit der Cluster Favorite Card können Sie die Kapazitäts-, Konfigurations- und Performance-Details der einzelnen Cluster anzeigen, die Sie als Favoriten markiert haben.

### **Cluster-Attribute**

Auf der Cluster Favorite Card werden die folgenden Attribute der einzelnen Cluster angezeigt:

#### • **Cluster-Integritätsstatus**

Ein Symbol, das den Systemzustand des Clusters angibt. Mögliche Werte sind Normal, Warnung, Fehler und kritisch.

• **Clustername**

Der Name des Clusters.

• \* Kapazität\*

Freier Speicherplatz im Cluster.

• **Konfiguration**

Konfigurationsdetails des Clusters.

◦ **IP-Adresse**

IP-Adresse oder Host-Name der logischen Cluster-Management-Schnittstelle (LIF), die zum Hinzufügen des Clusters verwendet wurde.

#### ◦ **Anzahl der Knoten**

Anzahl Nodes im Cluster.

• **Leistung**

Performance-Details des Clusters.

◦ **IOPS**

Durchschnittliche Anzahl von I/O-Vorgängen pro Sekunde in den letzten 72 Stunden.

◦ **Durchsatz**

Durchschnittsdurchsatz der letzten 72 Stunden, in Mbps .

### <span id="page-4-0"></span>**Aggregieren der Lieblingskarte**

Die bevorzugte Karte für Aggregate ermöglicht Ihnen, die Kapazitäts- und Performance-Details der Aggregate anzuzeigen, die Sie als Favoriten markiert haben.

### **Aggregatattribute**

Auf der Favoriten-Karte für das Aggregat werden die folgenden Aggregatattribute angezeigt:

• \* Integritätsstatus aggregieren\*

Ein Symbol, das den Zustand des Aggregats angibt. Mögliche Werte sind Normal, Warnung, Fehler und kritisch.

#### • **Aggregatname**

Der Name des Aggregats.

Positionieren Sie den Cursor über den Aggregatnamen, um den Namen des Clusters anzuzeigen, zu dem das Aggregat gehört.

• \* Kapazität\*

Prozentsatz des verfügbaren freien Speicherplatzes im Aggregat und die geschätzte Anzahl an Tagen, bis das Aggregat voll ist.

Zu beachten ist, dass FabricPool diese Informationen nur die Kapazität auf der lokalen Performance-Tier widerspiegeln. Klicken Sie auf die Kachel "Kapazität", um detaillierte Informationen auf der Detailseite "Systemzustand/Aggregat" anzuzeigen.

#### • **Leistung**

Performance-Details des Aggregats.

#### ◦ **IOPS**

Durchschnittliche Anzahl von I/O-Vorgängen pro Sekunde in den letzten 72 Stunden.

#### ◦ **Durchsatz**

Durchschnittsdurchsatz der letzten 72 Stunden, in Mbps .

◦ **Latenz**

Die durchschnittliche Reaktionszeit eines Vorgangs wurde in Millisekunden benötigt.

### <span id="page-5-0"></span>**Bevorzugte Karte für Volume**

Mit der Favoritkarte Volume können Sie die Kapazitäts-, Sicherungs- und Performancedetails der Volumes anzeigen, die Sie als Favoriten markiert haben.

#### **Volume-Attribute**

Die Lieblingskarte für das Volume zeigt die folgenden Volume-Attribute an:

#### • **Volume-Integritätsstatus**

Ein Symbol, das den Integritätsstatus des Volumes anzeigt. Mögliche Werte sind Normal, Warnung, Fehler und kritisch.

• **Volumenname**

Name des Volumes.

• \* Kapazität\*

Prozentsatz des verfügbaren freien Speicherplatzes auf dem Volume und die geschätzte Anzahl von Tagen bis zum Abschluss des Volume.

#### • **Schutz**

Schutzrolle, die für das Volume festgelegt ist. Die möglichen Werte sind ungeschützt, nicht zutreffend, geschützt und Ziel.

#### • **Leistung**

Performance-Statistiken für das Volume.

◦ **IOPS**

Durchschnittliche Anzahl von I/O-Vorgängen pro Sekunde in den letzten 72 Stunden.

◦ **Durchsatz**

Durchschnittlicher Durchsatz der letzten 72 Stunden, in MB/s.

◦ **Latenz**

Die durchschnittliche Reaktionszeit eines Vorgangs wurde in Millisekunden benötigt.

#### **Copyright-Informationen**

Copyright © 2023 NetApp. Alle Rechte vorbehalten. Gedruckt in den USA. Dieses urheberrechtlich geschützte Dokument darf ohne die vorherige schriftliche Genehmigung des Urheberrechtsinhabers in keiner Form und durch keine Mittel – weder grafische noch elektronische oder mechanische, einschließlich Fotokopieren, Aufnehmen oder Speichern in einem elektronischen Abrufsystem – auch nicht in Teilen, vervielfältigt werden.

Software, die von urheberrechtlich geschütztem NetApp Material abgeleitet wird, unterliegt der folgenden Lizenz und dem folgenden Haftungsausschluss:

DIE VORLIEGENDE SOFTWARE WIRD IN DER VORLIEGENDEN FORM VON NETAPP ZUR VERFÜGUNG GESTELLT, D. H. OHNE JEGLICHE EXPLIZITE ODER IMPLIZITE GEWÄHRLEISTUNG, EINSCHLIESSLICH, JEDOCH NICHT BESCHRÄNKT AUF DIE STILLSCHWEIGENDE GEWÄHRLEISTUNG DER MARKTGÄNGIGKEIT UND EIGNUNG FÜR EINEN BESTIMMTEN ZWECK, DIE HIERMIT AUSGESCHLOSSEN WERDEN. NETAPP ÜBERNIMMT KEINERLEI HAFTUNG FÜR DIREKTE, INDIREKTE, ZUFÄLLIGE, BESONDERE, BEISPIELHAFTE SCHÄDEN ODER FOLGESCHÄDEN (EINSCHLIESSLICH, JEDOCH NICHT BESCHRÄNKT AUF DIE BESCHAFFUNG VON ERSATZWAREN ODER -DIENSTLEISTUNGEN, NUTZUNGS-, DATEN- ODER GEWINNVERLUSTE ODER UNTERBRECHUNG DES GESCHÄFTSBETRIEBS), UNABHÄNGIG DAVON, WIE SIE VERURSACHT WURDEN UND AUF WELCHER HAFTUNGSTHEORIE SIE BERUHEN, OB AUS VERTRAGLICH FESTGELEGTER HAFTUNG, VERSCHULDENSUNABHÄNGIGER HAFTUNG ODER DELIKTSHAFTUNG (EINSCHLIESSLICH FAHRLÄSSIGKEIT ODER AUF ANDEREM WEGE), DIE IN IRGENDEINER WEISE AUS DER NUTZUNG DIESER SOFTWARE RESULTIEREN, SELBST WENN AUF DIE MÖGLICHKEIT DERARTIGER SCHÄDEN HINGEWIESEN WURDE.

NetApp behält sich das Recht vor, die hierin beschriebenen Produkte jederzeit und ohne Vorankündigung zu ändern. NetApp übernimmt keine Verantwortung oder Haftung, die sich aus der Verwendung der hier beschriebenen Produkte ergibt, es sei denn, NetApp hat dem ausdrücklich in schriftlicher Form zugestimmt. Die Verwendung oder der Erwerb dieses Produkts stellt keine Lizenzierung im Rahmen eines Patentrechts, Markenrechts oder eines anderen Rechts an geistigem Eigentum von NetApp dar.

Das in diesem Dokument beschriebene Produkt kann durch ein oder mehrere US-amerikanische Patente, ausländische Patente oder anhängige Patentanmeldungen geschützt sein.

ERLÄUTERUNG ZU "RESTRICTED RIGHTS": Nutzung, Vervielfältigung oder Offenlegung durch die US-Regierung unterliegt den Einschränkungen gemäß Unterabschnitt (b)(3) der Klausel "Rights in Technical Data – Noncommercial Items" in DFARS 252.227-7013 (Februar 2014) und FAR 52.227-19 (Dezember 2007).

Die hierin enthaltenen Daten beziehen sich auf ein kommerzielles Produkt und/oder einen kommerziellen Service (wie in FAR 2.101 definiert) und sind Eigentum von NetApp, Inc. Alle technischen Daten und die Computersoftware von NetApp, die unter diesem Vertrag bereitgestellt werden, sind gewerblicher Natur und wurden ausschließlich unter Verwendung privater Mittel entwickelt. Die US-Regierung besitzt eine nicht ausschließliche, nicht übertragbare, nicht unterlizenzierbare, weltweite, limitierte unwiderrufliche Lizenz zur Nutzung der Daten nur in Verbindung mit und zur Unterstützung des Vertrags der US-Regierung, unter dem die Daten bereitgestellt wurden. Sofern in den vorliegenden Bedingungen nicht anders angegeben, dürfen die Daten ohne vorherige schriftliche Genehmigung von NetApp, Inc. nicht verwendet, offengelegt, vervielfältigt, geändert, aufgeführt oder angezeigt werden. Die Lizenzrechte der US-Regierung für das US-Verteidigungsministerium sind auf die in DFARS-Klausel 252.227-7015(b) (Februar 2014) genannten Rechte beschränkt.

#### **Markeninformationen**

NETAPP, das NETAPP Logo und die unter [http://www.netapp.com/TM](http://www.netapp.com/TM\) aufgeführten Marken sind Marken von NetApp, Inc. Andere Firmen und Produktnamen können Marken der jeweiligen Eigentümer sein.